# Excel 4. prosince

Tercie

Adam Dominec

# Dosavadní práce

Měli byste mít u aspoň jednoho sloupce (například CX):

- Spočtený výskyt -1, -0,5, 0, 0,5, 1 pomocí COUNTIF
- Histogram je to obyčejný sloupcový graf musí v něm jít číst těch 5 čísel

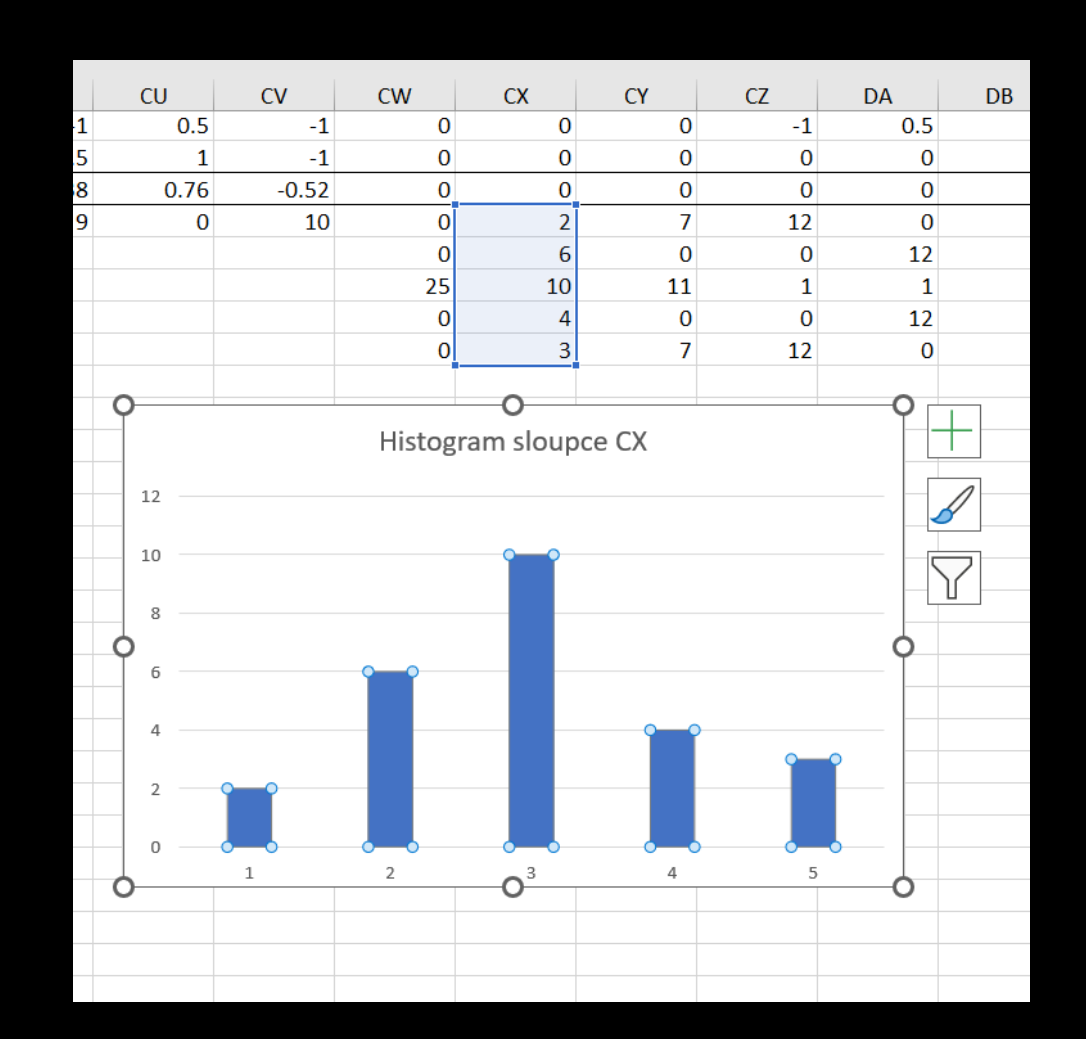

# Podmíněné formátování

První úkol

#### Vyberte celou oblast hodnot

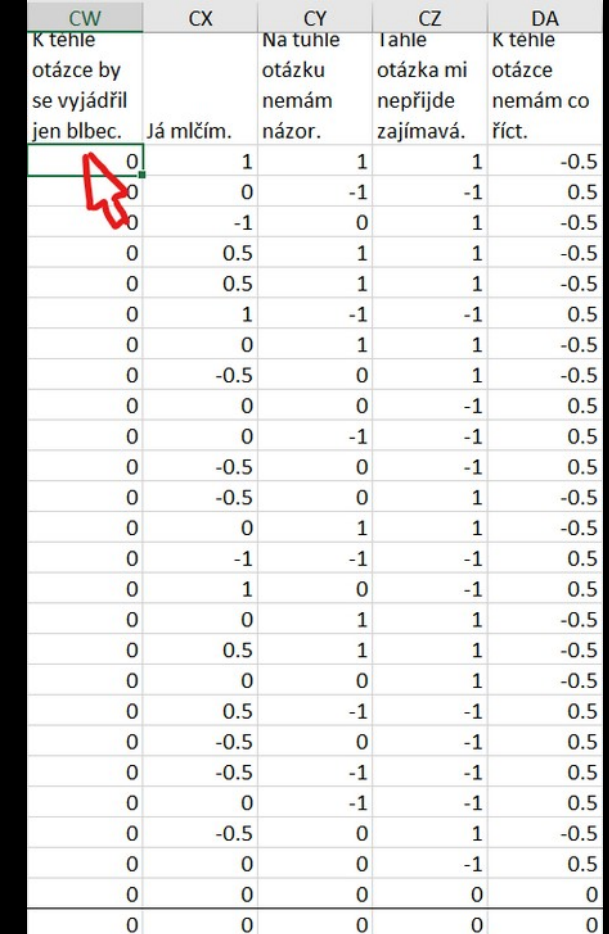

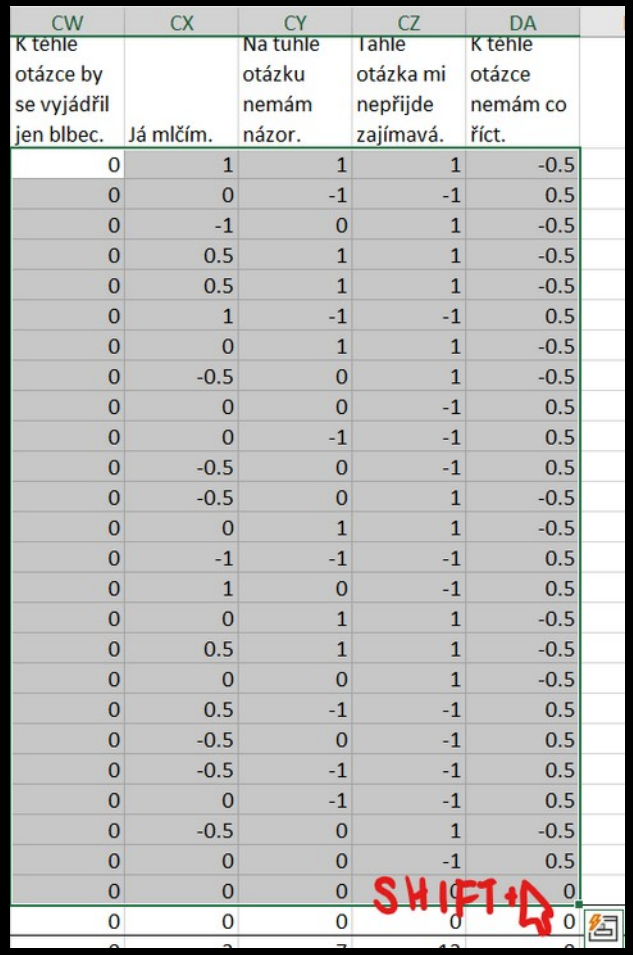

#### Nastavte podmíněné formátování

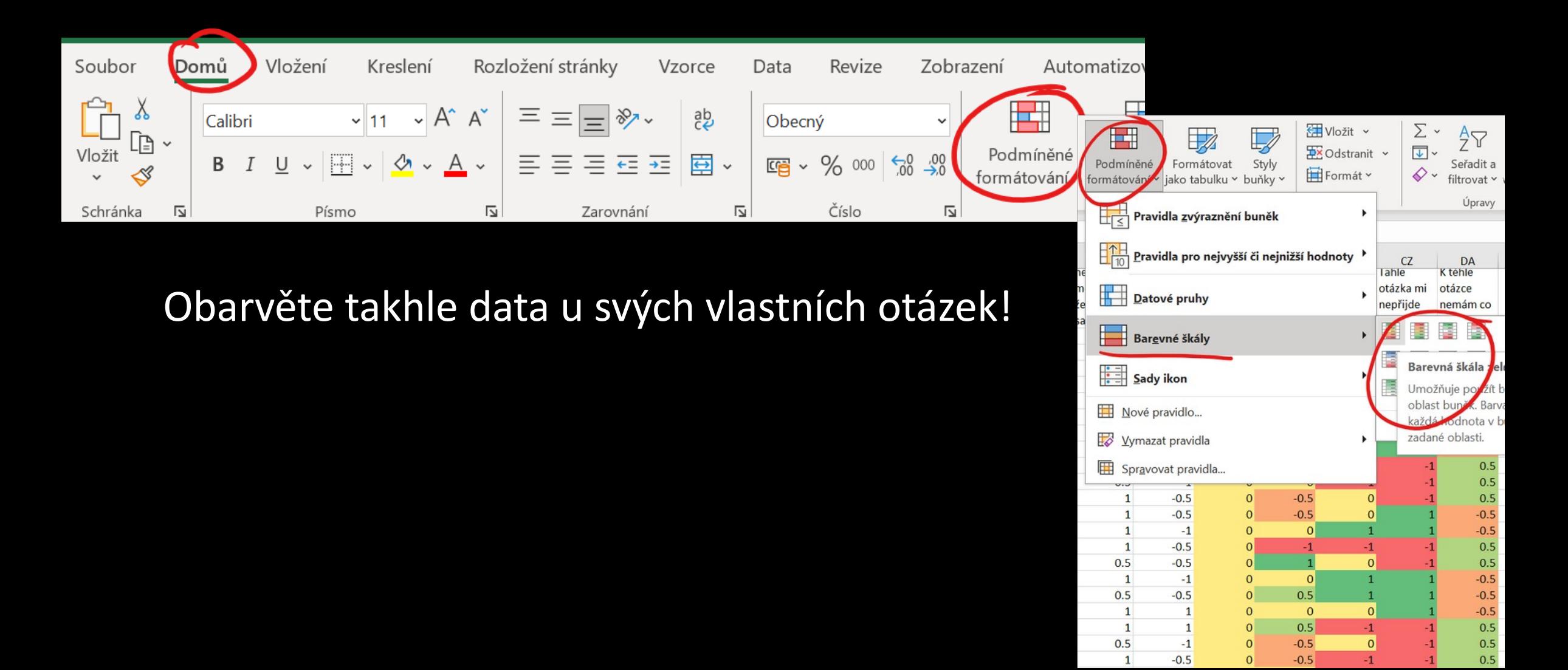

# Směrodatná odchylka

Druhý úkol

# Vyberte řádky 28 a 29

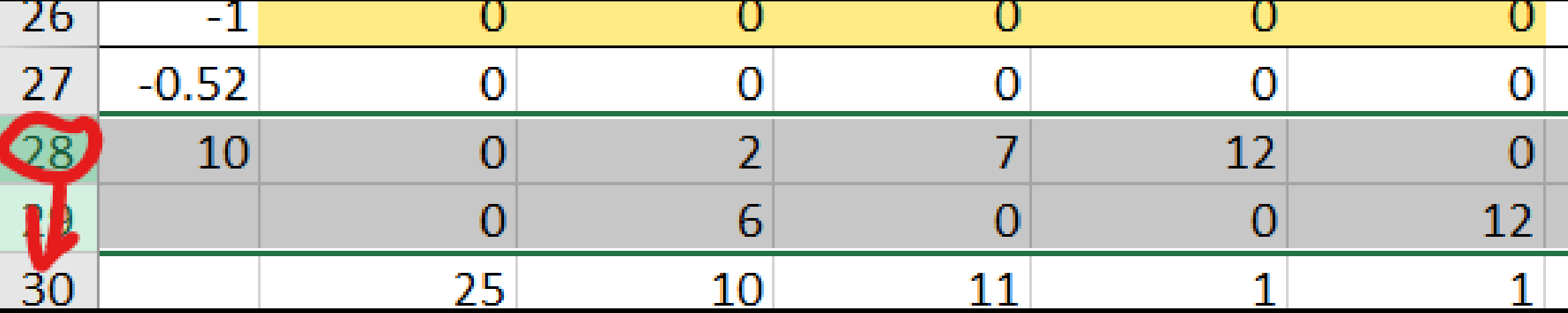

# Vytvořte volné místo

- Pravý klik na číslo řádku
- "Vložit buňky"

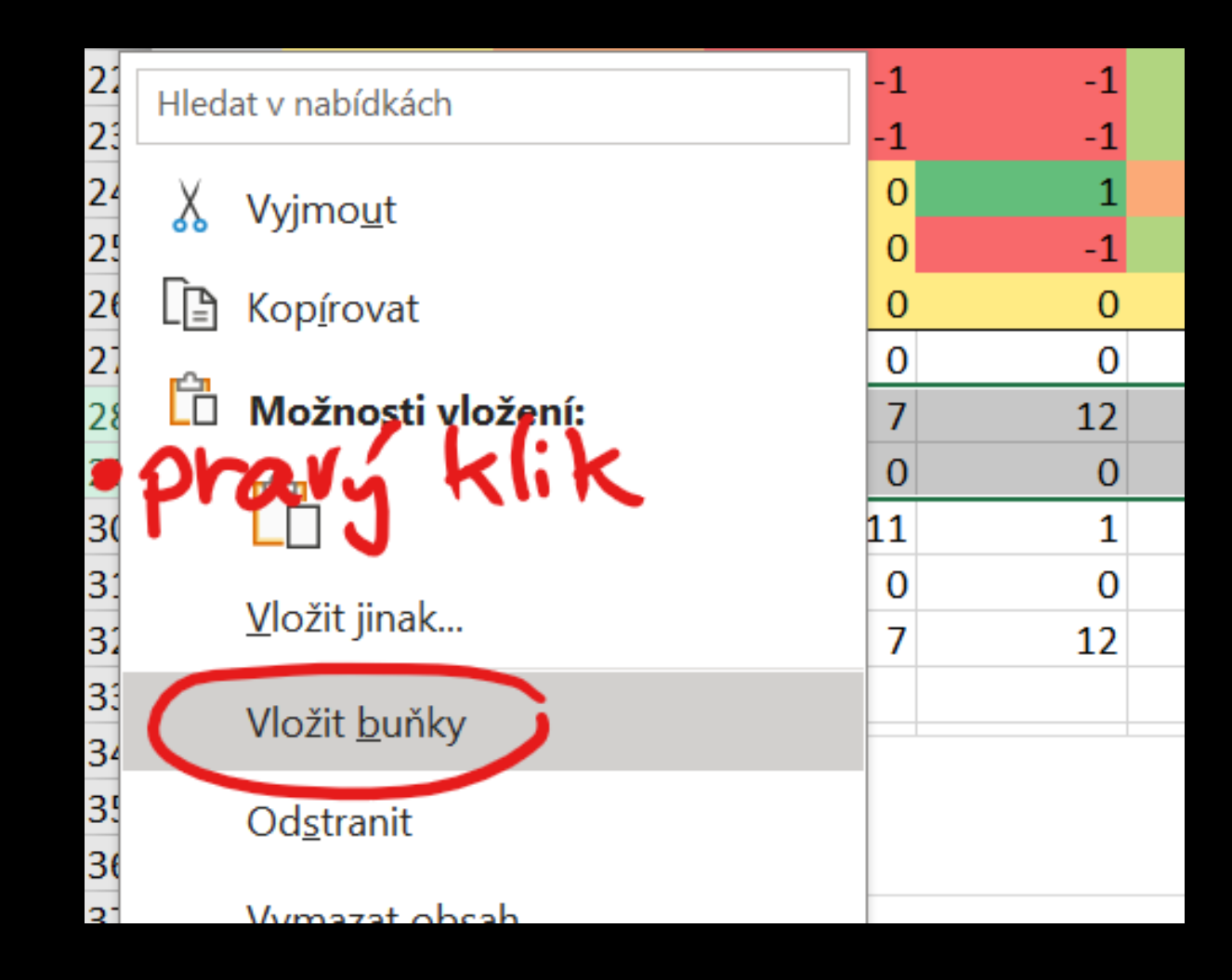

#### Máme volné místo na práci.

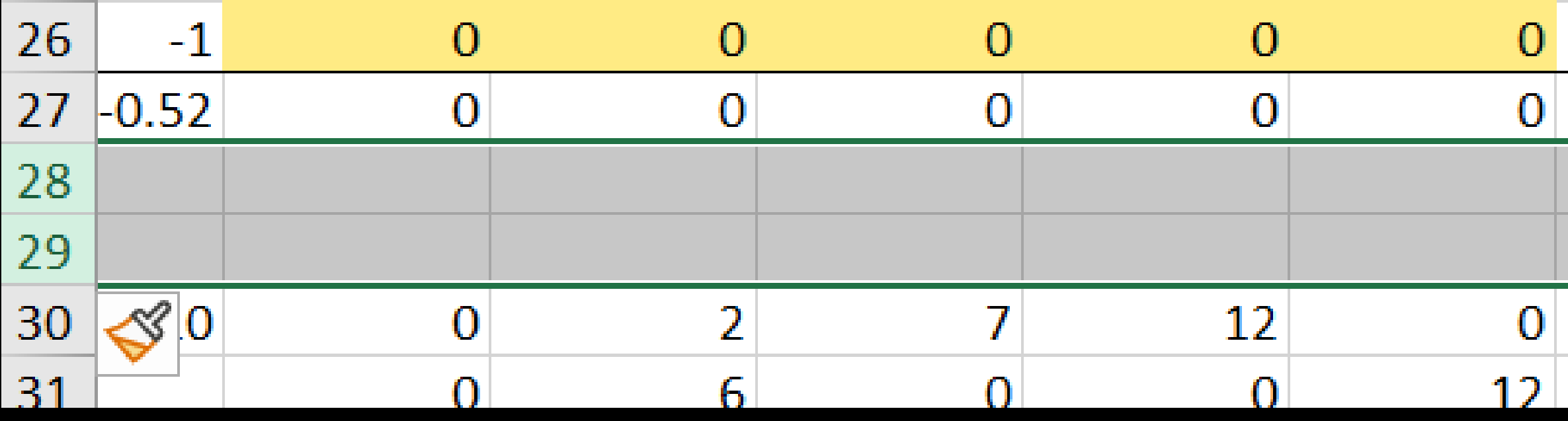

## Vypočtěte směrodatnou odchylku

=STDEVA(celý sloupec hodnot)

Pracujte se sloupcem u svých vlastních otázek!

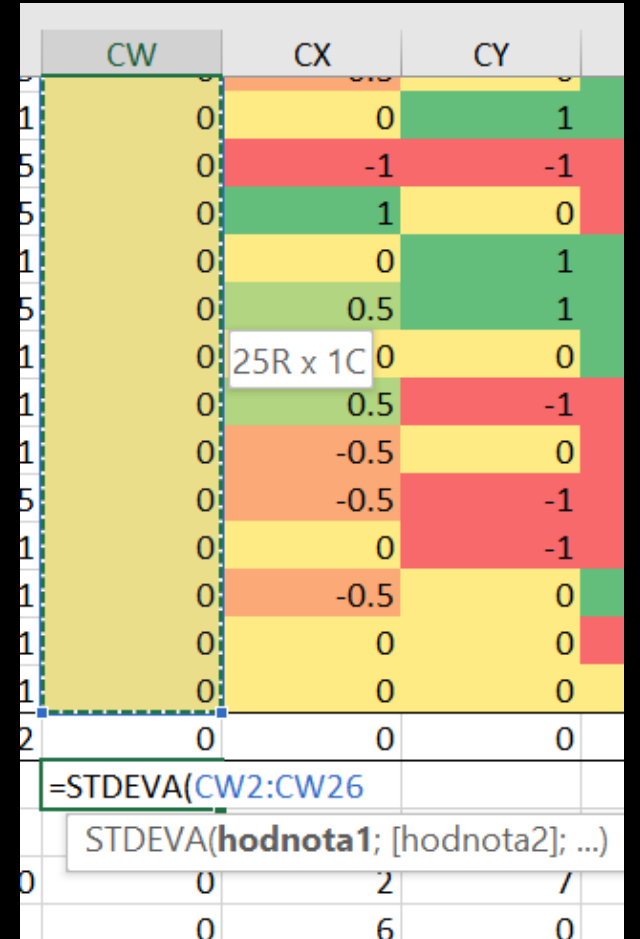

#### Roztáhněte výpočet na zbývající sloupce

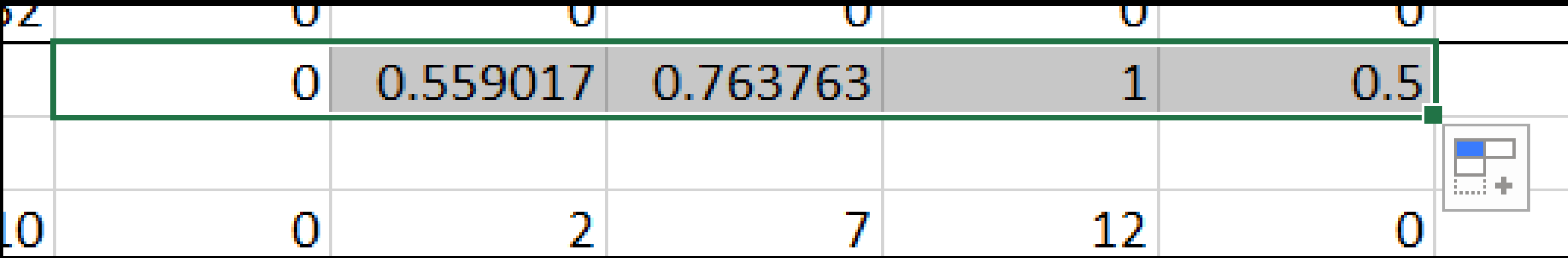

# Připravte si místo na vlastnoruční výpočet

- Pravý klik na záhlaví sloupce
- "Vložit buňky"

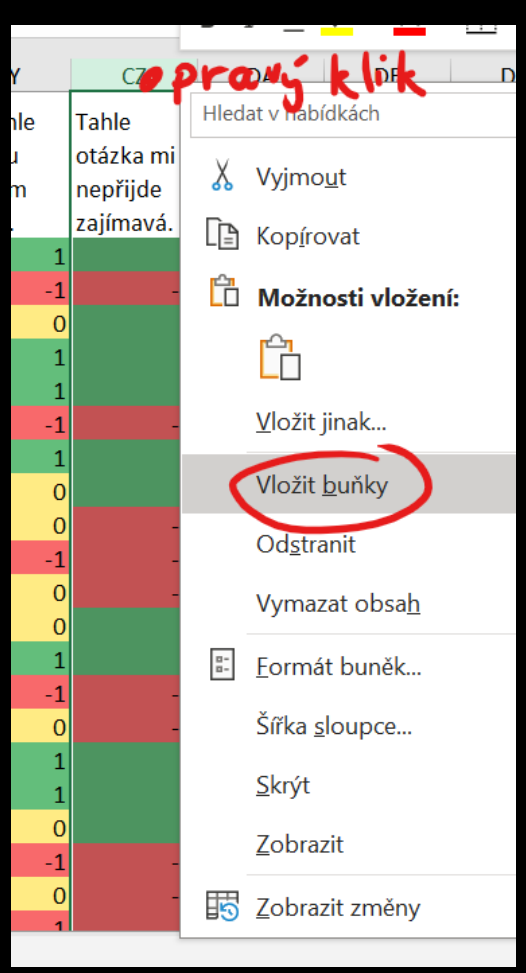

# Začněte psát vzorec

· = (buňka vlevo - průměr

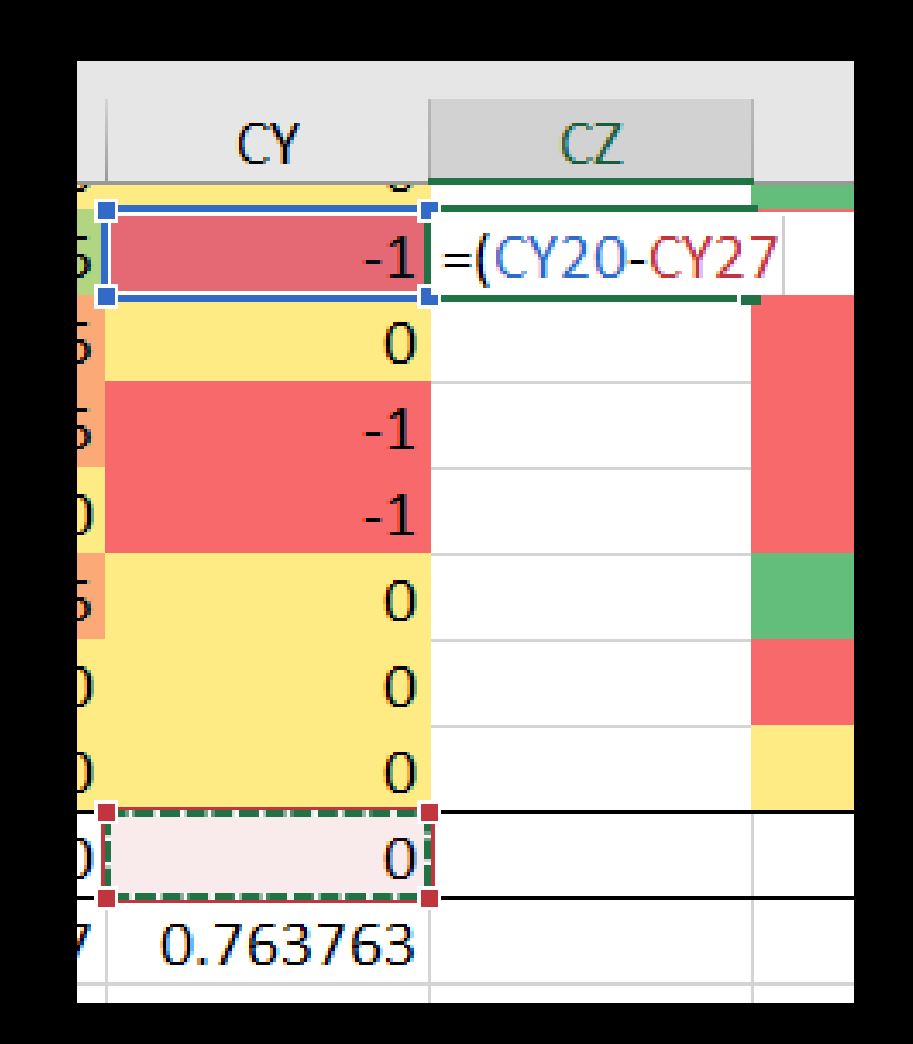

### Zmáčkněte F4

Doplníte tím \$ u buňky s průměrem

• Při roztahování vzorce se nebude posouvat

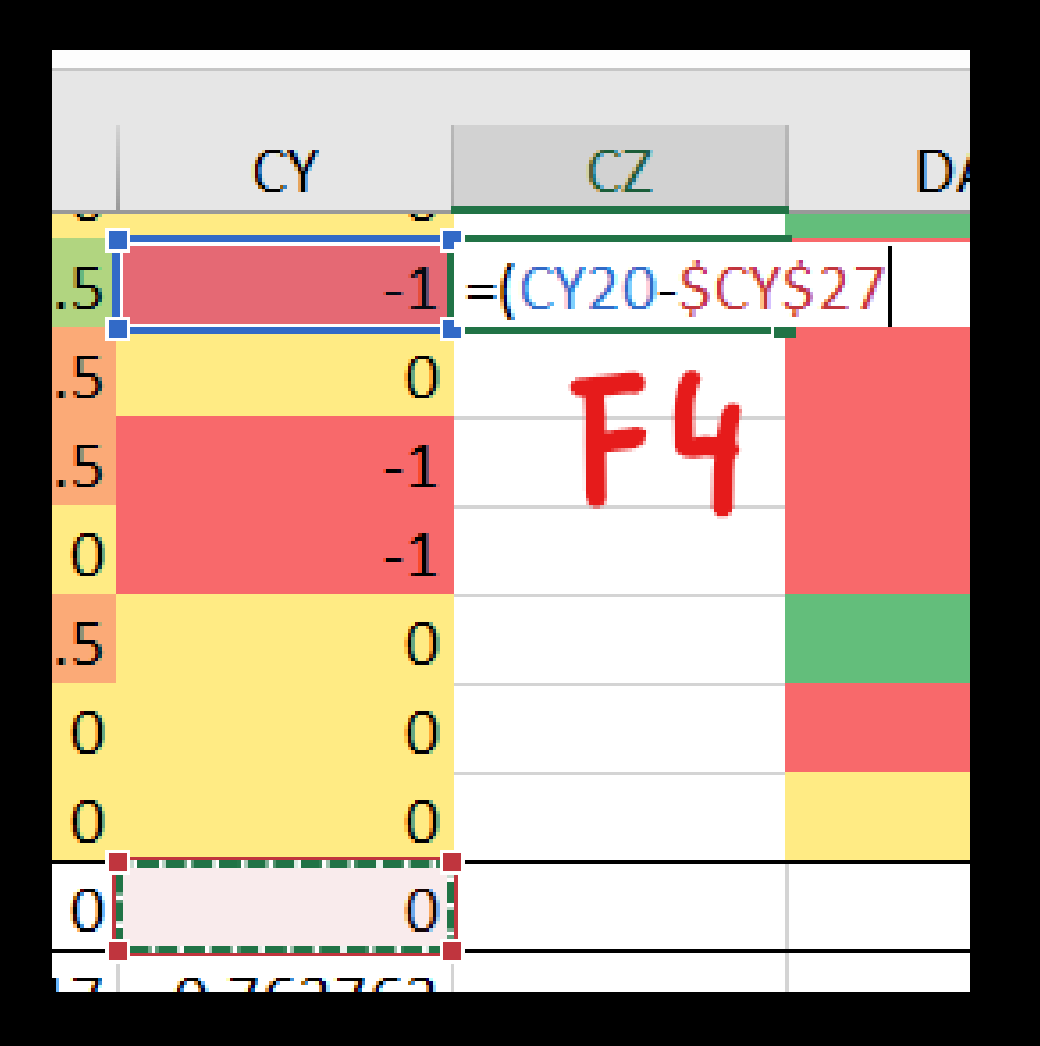

#### Dokončete druhou mocninu

Psáno ^2

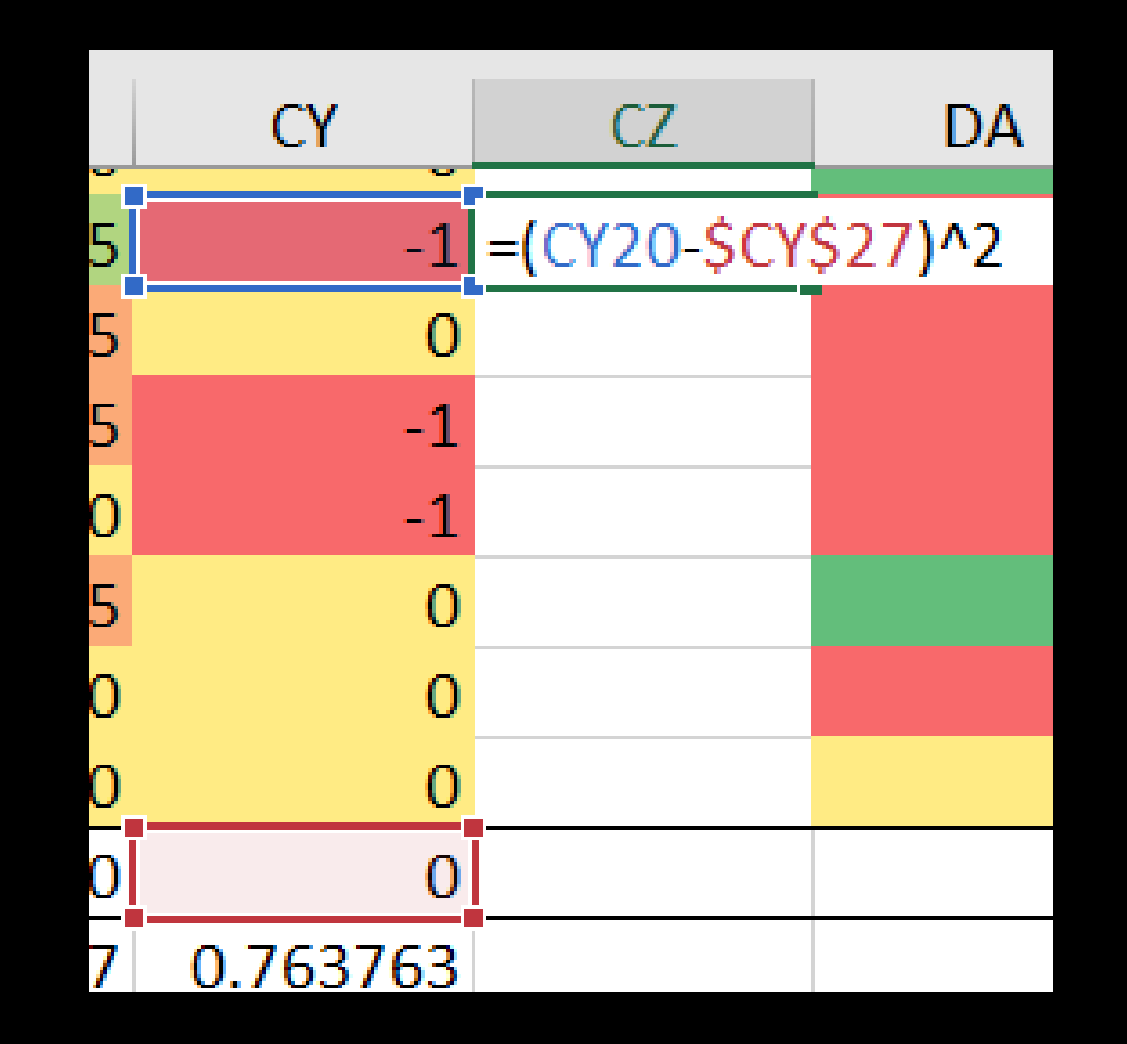

#### Roztáhněte vzorec

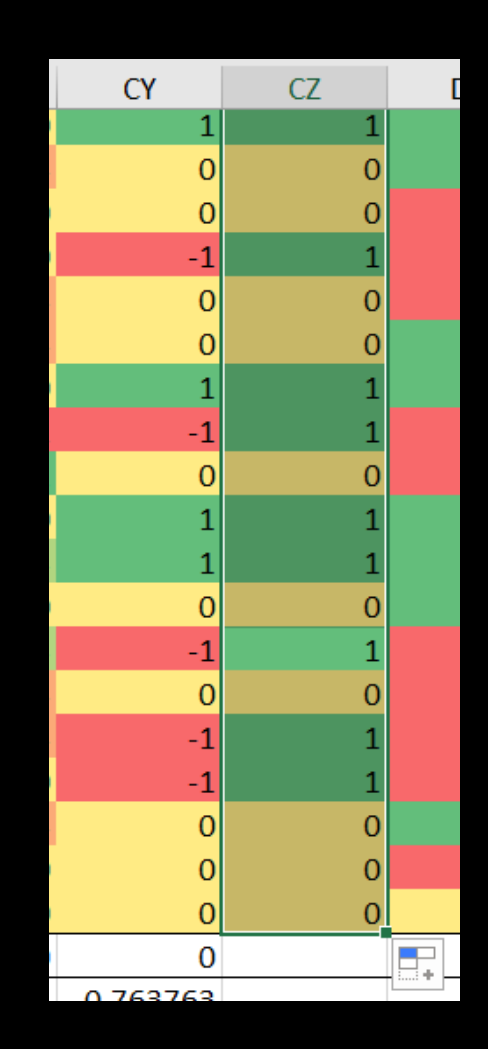

# Spočítejte průměr

=AVERAGEA(nový sloupec)

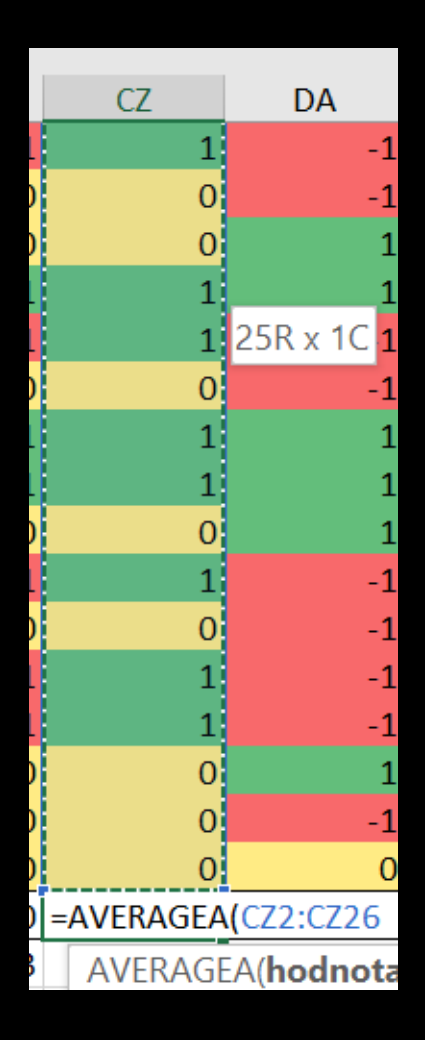

# Spočítejte odmocninu toho průměru

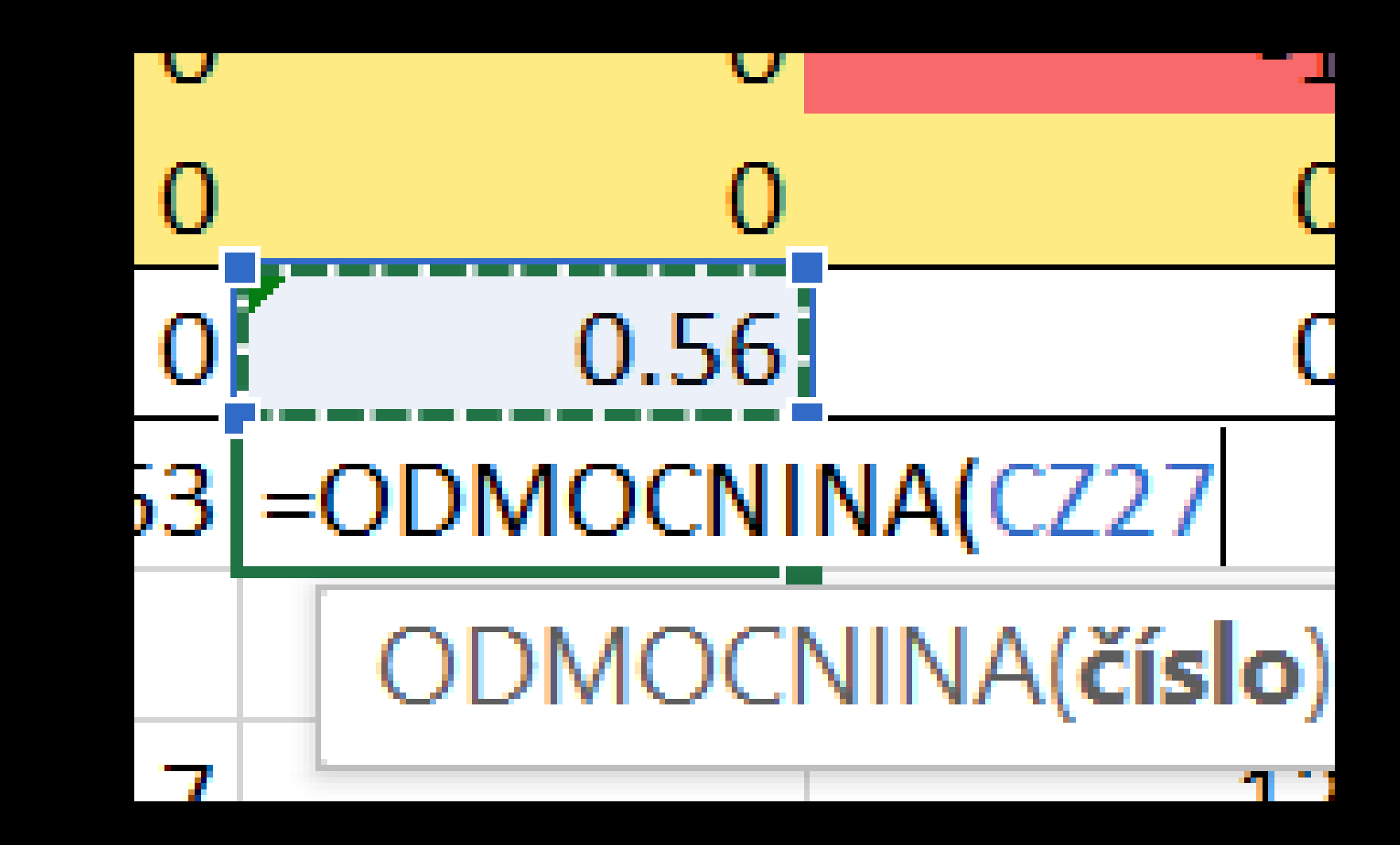

=ODMOCNINA

# Už to skoro vychází

· Do vzorce směrodatné odchylky dopište písmeno P =STDEVPA

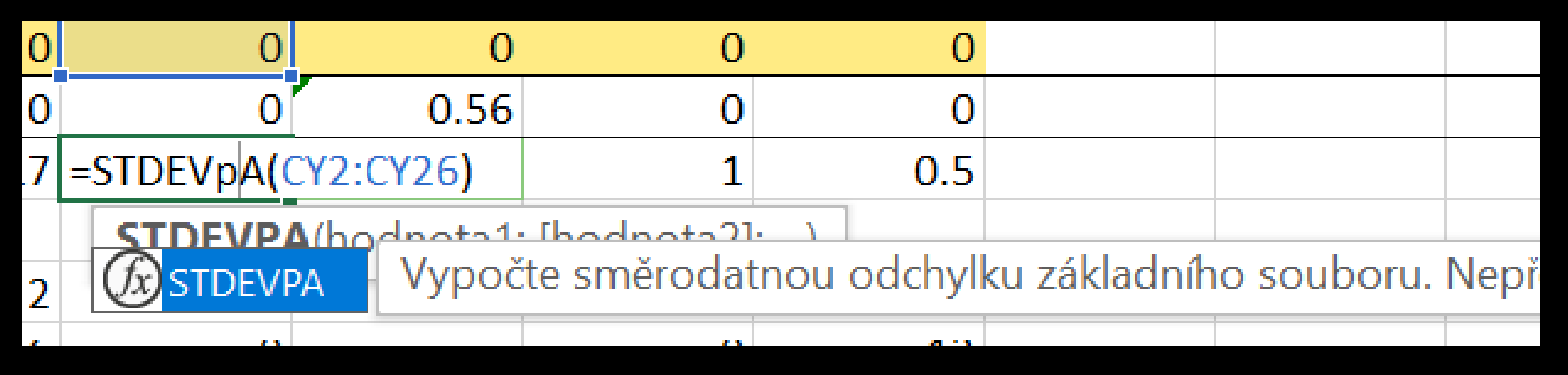

#### Už to vychází přesně stejně.

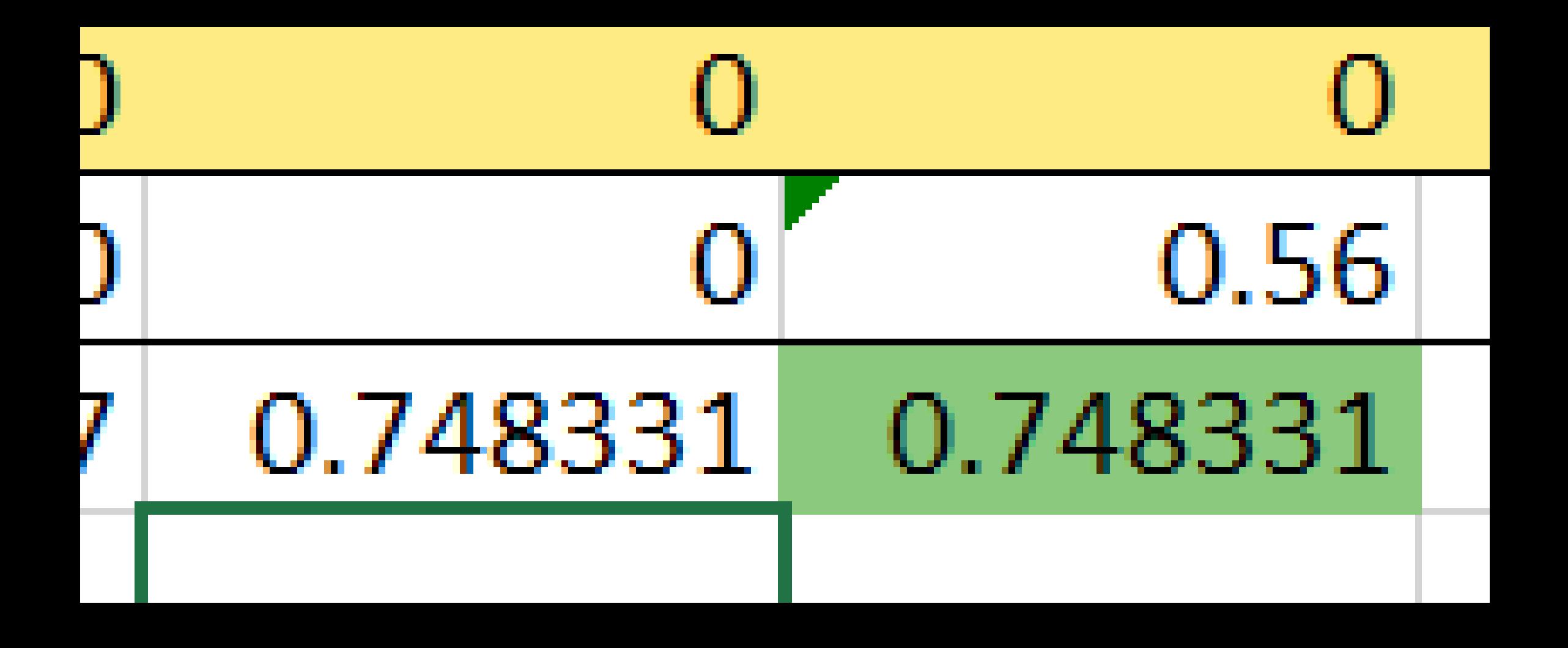

# Korelace

Třetí úkol

# Přidejte dalších pět řádků

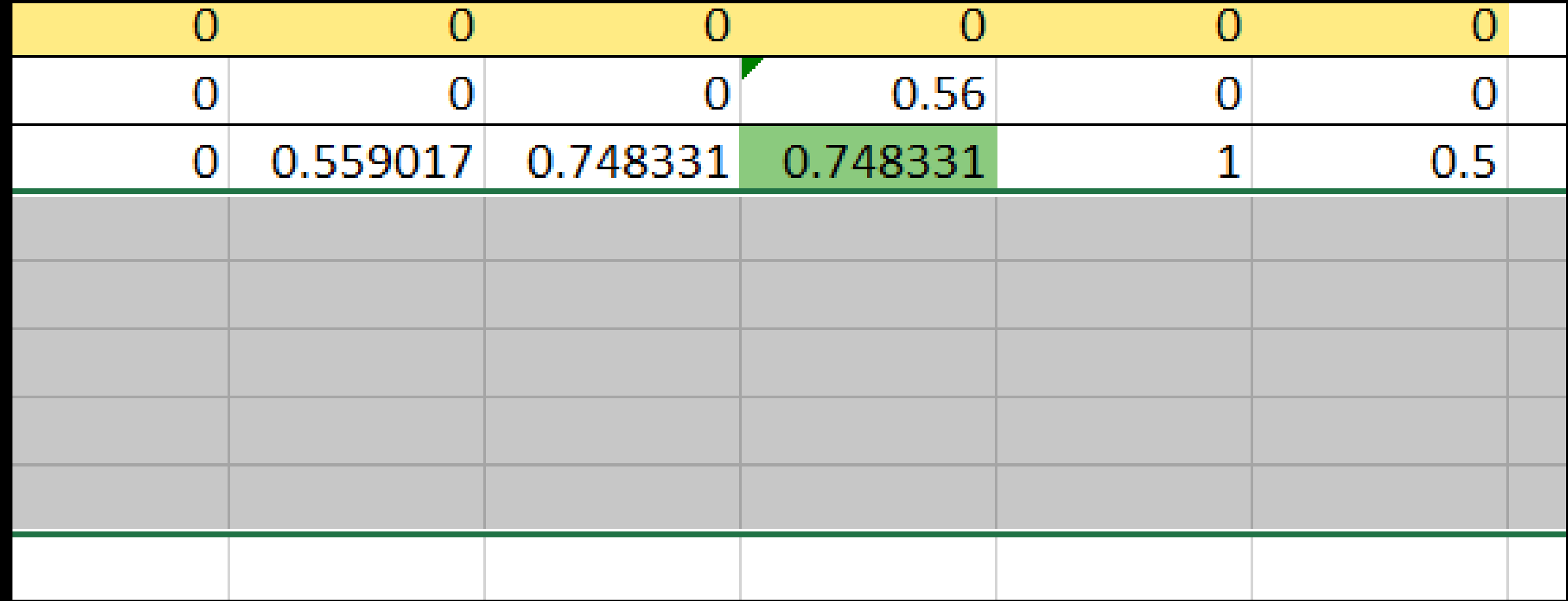

# Spočítejte korelaci dvou sloupců

=CORREL(první sloupec; druhý sloupec)

• Vzorec napište do buňky pod druhým sloupcem (díky tomu půjde udělat pořádek)

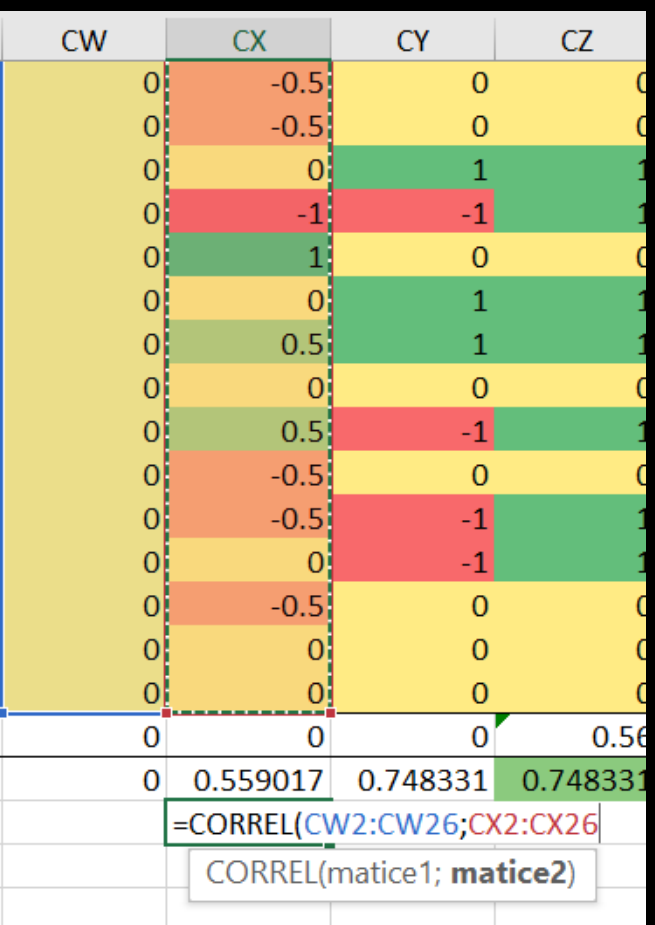

## Spočítejte korelaci každé dvojice sloupců

- Celkově každý s každým z vašich 5 sloupců bude 10 výpočtů
- Nezbývá než je naťukat ručně (ano, dá se to udělat automaticky, ale to je moc velká magie)
- Udržujte si pořádek, který výpočet patří kam každý sloupec má mít pod sebou porovnání se všemi předcházejícími
- Můžete spočítat korelaci i sloupce s ním samotným vyjde vždycky 1

#### Korelacím nastavte podmíněné formátování

Hotový soubor odevzdejte do zadání Korelace na Teams.